### GIS4SG

### **Základní stavební kameny prostorové analýzy** podzim 2023

#### **Lukáš Herman**

**[herman.lu@mail.muni.cz](mailto:herman.lu@mail.muni.cz)**

**Laboratory on Geoinformatics and Cartography (LGC) Institute of Geography Masaryk University Czech Republic**

### **Prezentace**

### • **Téma Vaší bakalářské práce**

- Jakou prostorovou analýzu (případně mapu) jste do práce zařadili? Navrhněte možné rozšíření
- Jakou prostorovou analýzu nebo mapu by bylo možné do práce zařadit v rámci jejího rozšíření?
- Soustřeďte se především na problém, cíl analýzy nebo téma mapy.
- Budete se snažit v tématu pokračovat i v diplomce?

### **GIS-aktivity**

**I**GC

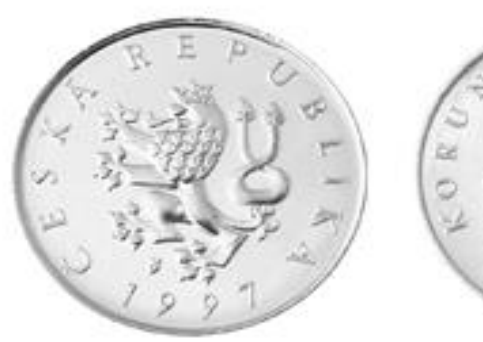

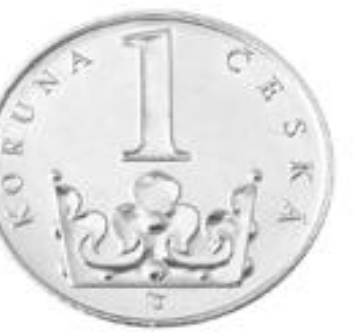

• **Vysvětlete / nakreslete vylosovaný termín z geoinformatiky nebo kartografie**

- 
- Vysvětlit nakreslit **Ostatní hádají…**

# **GIS-aktivity**

- **Vidíte mezi pojmy nějaké souvislosti?**
- **Dají se pojmy nějak rozdělit (klasifikovat)?**

### **Modelování, model**

- **Modelování = prostředek poznávacího procesu**
- **Model = zjednodušené zobrazení skutečnosti, části objektivní reality či jevu.**
- **Model zobrazuje pouze vybrané znaky předlohy, které nás zajímají v konkrétním případě zkoumání, od ostatních vlastností se upouští.**
- **Účel modelu – rozhoduje o zobrazovaných vlastnostech**
- **Různé typy modelů – mapa, databáze, datový model, GIS model.**

# **Datové modely v GIS (?)**

### **OPAKOVÁNÍ:**

- **Základní typy datových modelů**
- **Geometrická primitiva**
- **Topologie – principy a projevy v jednotlivých datových modelech.**
- **Výhody a nevýhody**

### **Role GIS v modelování**

- **Nástroj pro zpracování, zobrazení a integraci různých zdrojů dat – mapy, DMT, GPS, tabulky..**
- **Datové modelování – vektor, rastr, hybrid. Výhody použití pro specifické jevy (vektor pro dobře ohraničené jevy s jasným tvarem).**
- **Možnost převodu formátu vektor – rastr (RAVE, VERA), oba datové typy mohou vstupovat do modelů. Lze s úspěchem využít oba a převádět je mezi sebou.**
- **Možnost propojení GIS na statistické programy (Matlab).**
- **Typy propojení - volné (loose coupling - import - export), pevné (tight coupling – společný interface, SAGA GIS), vložené (embeded) systémy (Geostatistical analyst ArcGIS statistické funkce v GIS a naopak).**

### **Datové modely a základní metody**

- **Jak převést okolní realitu do počítače?**
- **Jaký model použít?**
- **Jak uložit data do počítače?**

#### Table 4-1 Geographic data models

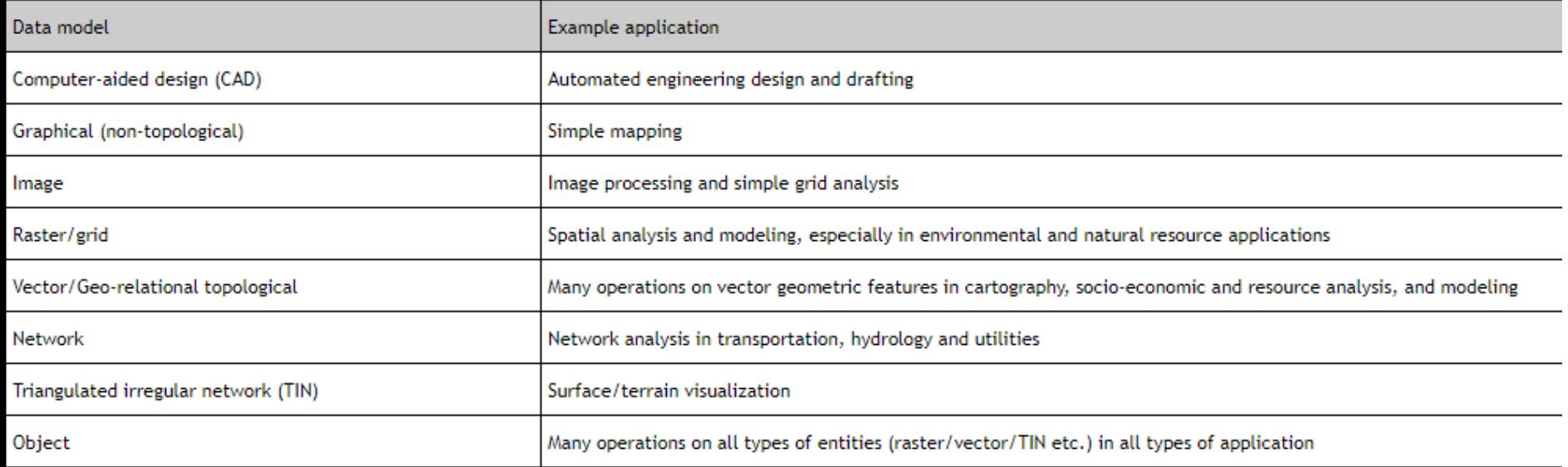

**GIS4SG** 

# **GEOMETRICKÉ, DOTAZOVACÍ<br>A VZDÁLENOSTNÍ OPERACE**

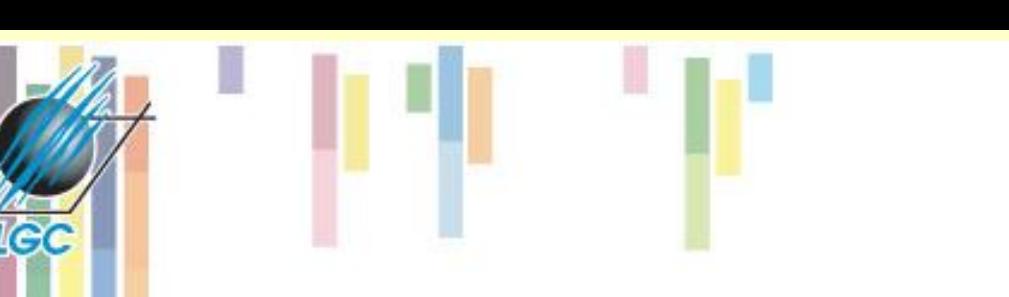

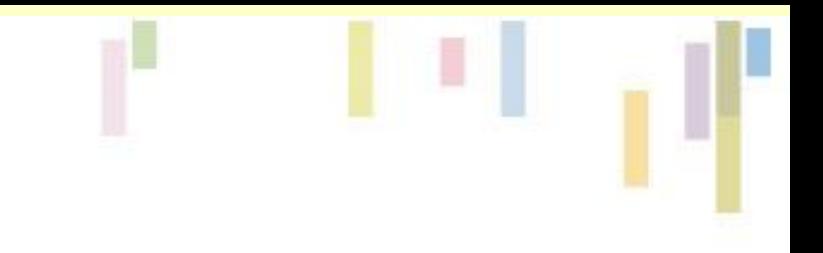

### **Základní operace**

- **Geometrické, dotazovací a vzdáleností operace =** *prostorové analýzy*
- **Základní stavební komponenty většiny GIS SW (ArcGIS Pro, QGIS…)**
- **Definovány prostřednictvím** *de facto*  **standardů**
- **OGC complint (kompatibilní)**

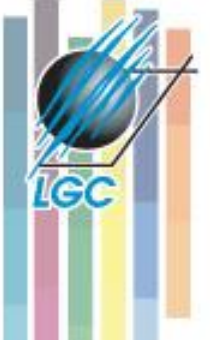

### **Analytické a modelovací metody – OGC Simple Feature specification**

#### Table 4-2 OGC OpenGIS Simple Features Specification - Principal Methods

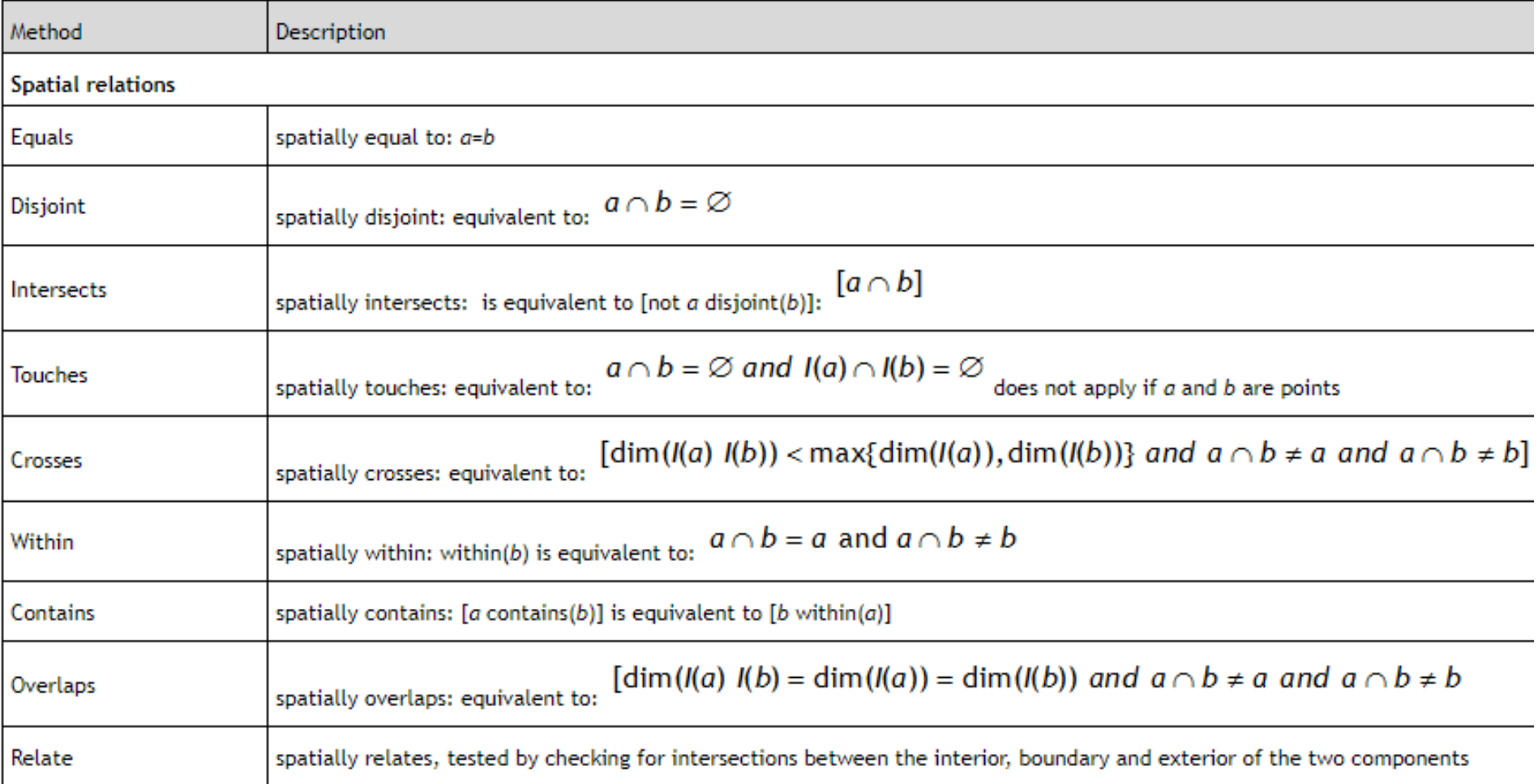

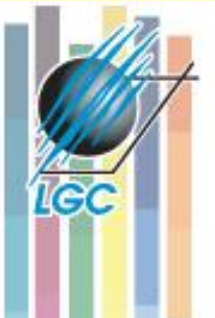

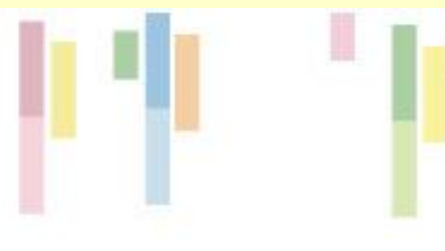

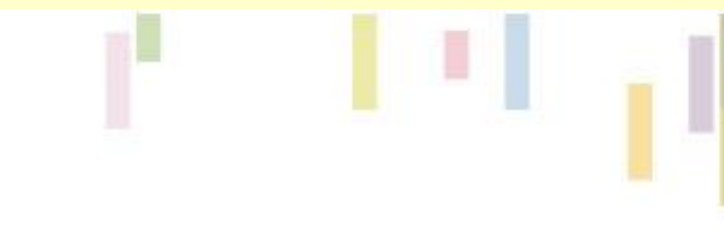

#### **Spatial analysis** the shortest distance between any two points in the two geometries as calculated in the spatial reference system of this geometry **Distance** all points whose distance from this geometry is less than or equal to a specified distance value **Buffer** the convex hull of this geometry (see further, Section 4.2.13, Boundaries and zone membership) **Convex Hull** Intersection the point set intersection of the current geometry with another selected geometry Union the point set union of the current geometry with another selected geometry Difference the point set difference of the current geometry with another selected geometry Symmetric difference the point set symmetric difference of the current geometry with another selected geometry (logical XOR)

### **Geometrické operace**

Operace pro vektorové prvky či skupiny buněk v rastrovém datovém modelu – řada prostorových vlastností – délka, ploch.

Představíme základní geometrické atributy, které lze využít. Jsou dvojího druhu:

- **Vnitřní** součást atributové tabulky pro všechny geometrické prvky.
- **Vnější** je nutné vypočítat a doplnit pro všechny prvky (součást SW nebo výpočetní vzorec).
- Pokud je třeba provádět s geometrickými vlastnostmi nějaké další operace (seřadit podle plochy, plocha x obvod), je vhodné si **explicitně vytvořit vlastní pole**.

### **Délka a plocha - vektor**

• **Eukleidovský prostor (jaké jsou předpoklady?)**

**Lichoběžníkové pravidlo:**  $A_1 = \frac{1}{2}(x_2 - x_1)(y_1 + y_2)$ 

#### • **Pro 4 vrcholy A,B,C,D:**

#### Figure 4-1 Area calculation using Simpson's rule

- 1

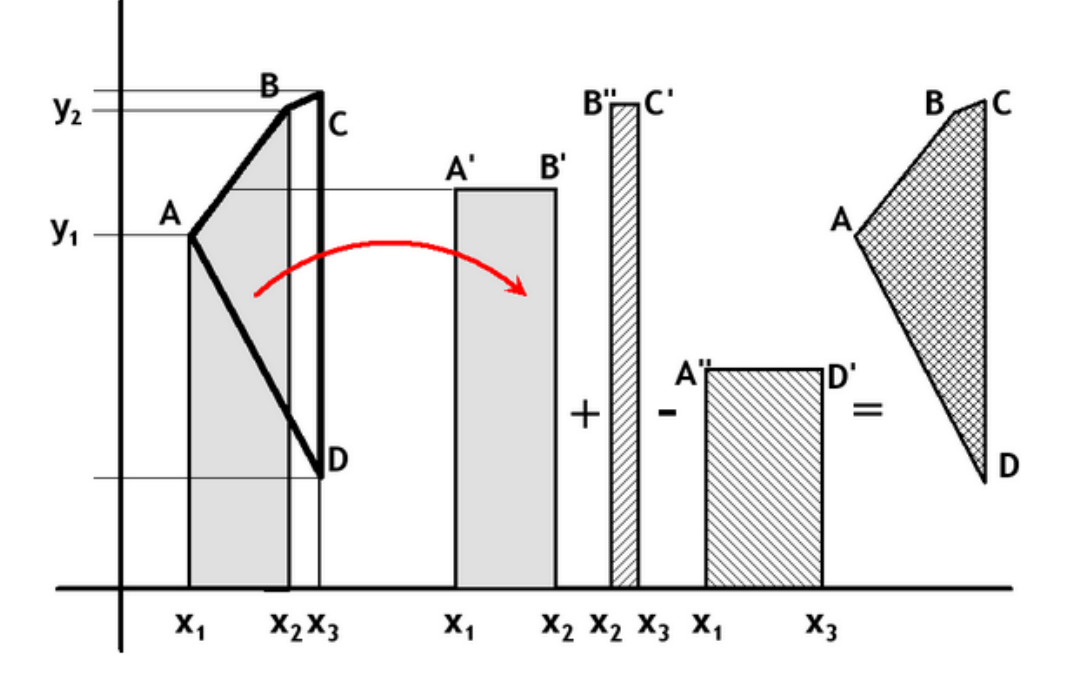

• **Obecně:**

$$
A = \frac{1}{2} \sum_{i=1}^{n-1} (x_{i+1} - x_i)(y_i + y_{i+1})
$$

### **Délka a plocha - rastr**

- **Dáno velikostí buňky a počtem řádků a sloupců.**
- **Plocha =** počet buněk; vymezení celistvé plochy (otvory, homogenity, celistvost hranic)
- **Vzdálenost –** dle typu povoleného pohybu Manhattan, diagonální poh**yb.**

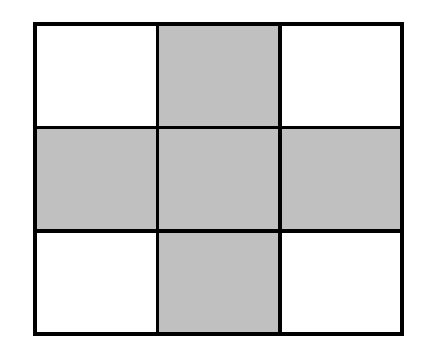

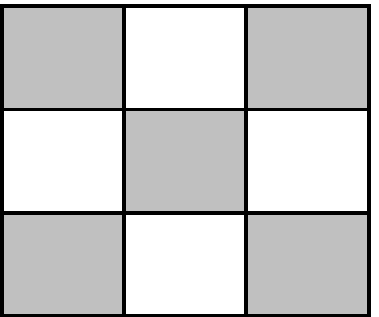

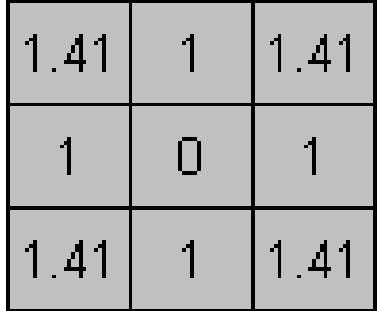

### **Jak jsou reprezentovány atributové složky plochy?**

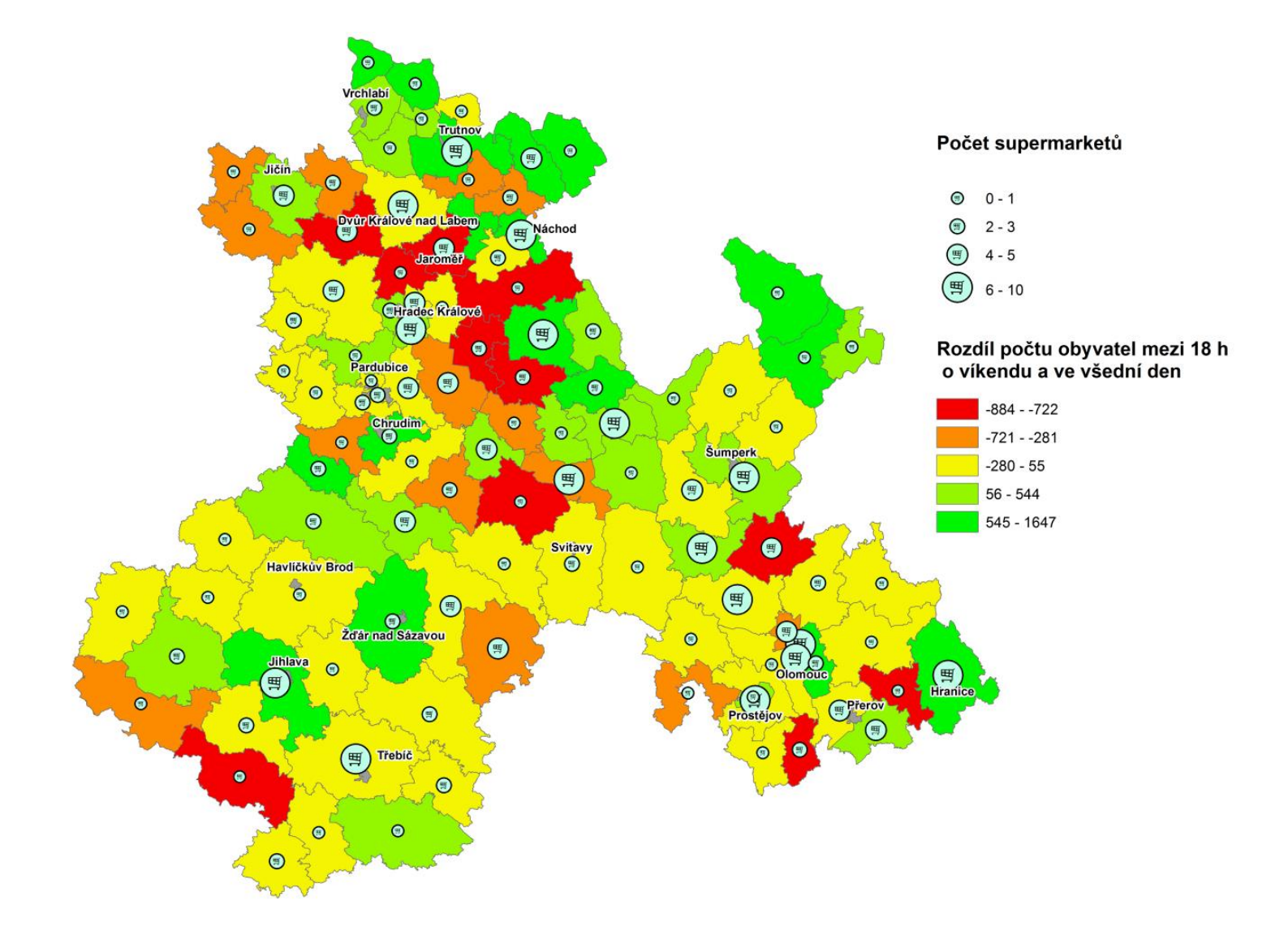

**Tec** 

# **Středy a centroidy**

- **Odlišné podle SW, odlišné pro geometrii (bod, linie, plocha a jejich skupiny).**
- **Průměrný střed (M1), těžiště (gravitační střed) – centroid (M2), střed MBR (M3).**
- **MBR střed – rychlý, ale citlivý k odlehlým vrcholům (B(14,3). Linie – bod stejně vzdálený oběma hraničním bodům (počátku a konci)**

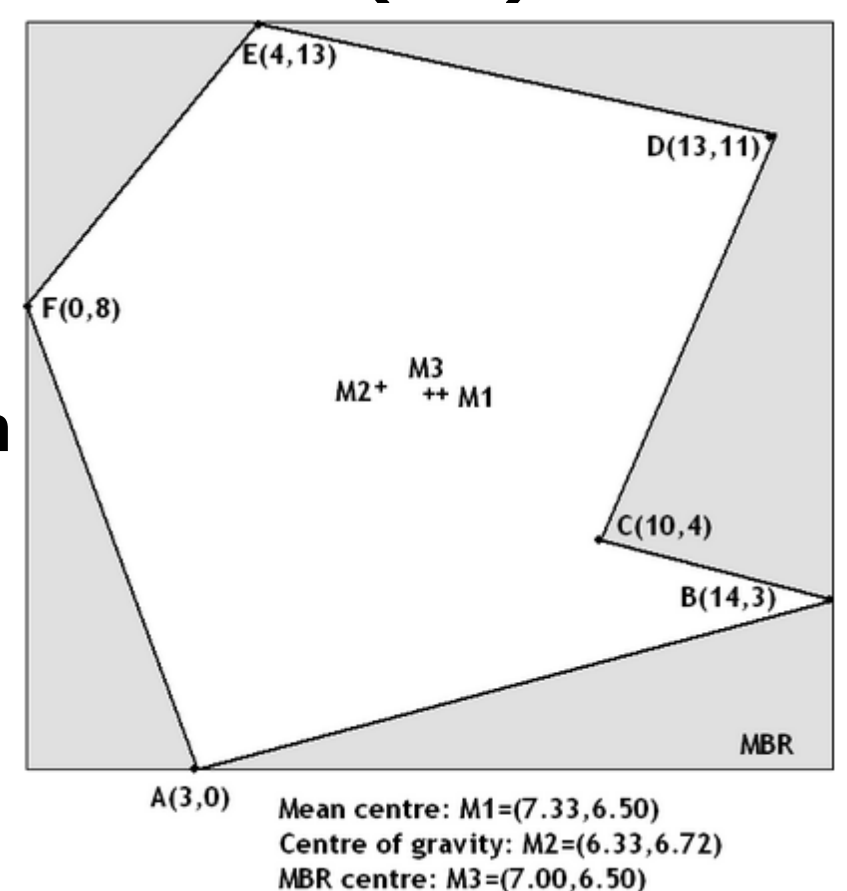

### **Potenciální problémy**

#### • **Komplexní tvar polygonů – centroidy mohou ležet mimo polygon.**

#### • **ArcGIS – Feature to points (INSIDE option**

**on).**

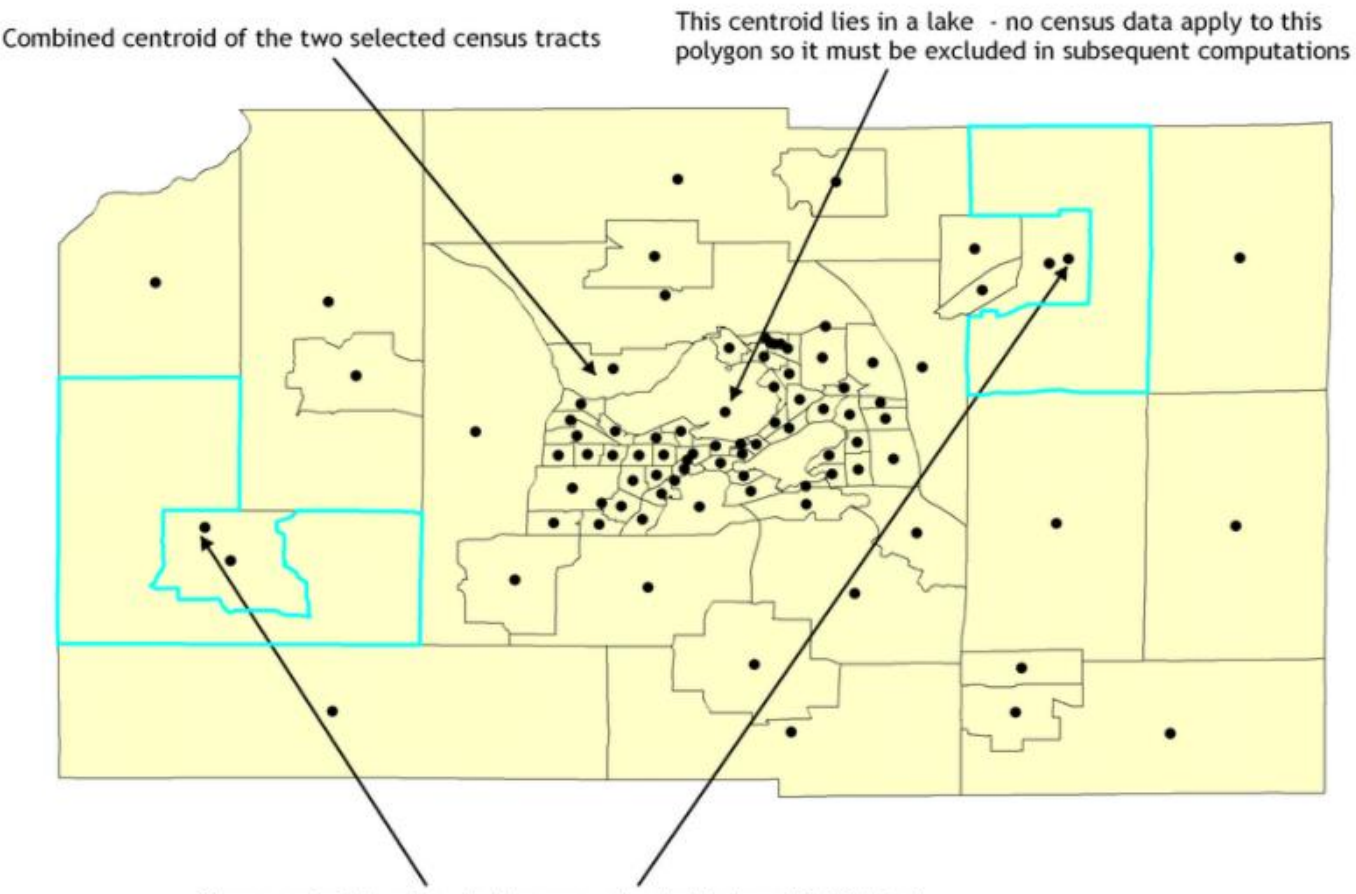

These centroids relate to the census tracts that are highlighted, in both cases being outside of their own tracts and inside another tract

### **Prostorové dotazy (spatial join)**

• **Která místa leží v JMK??**

**IGC** 

• **ŘSD a projektování výstavby rychlostních komunikací – CleverMaps.** 

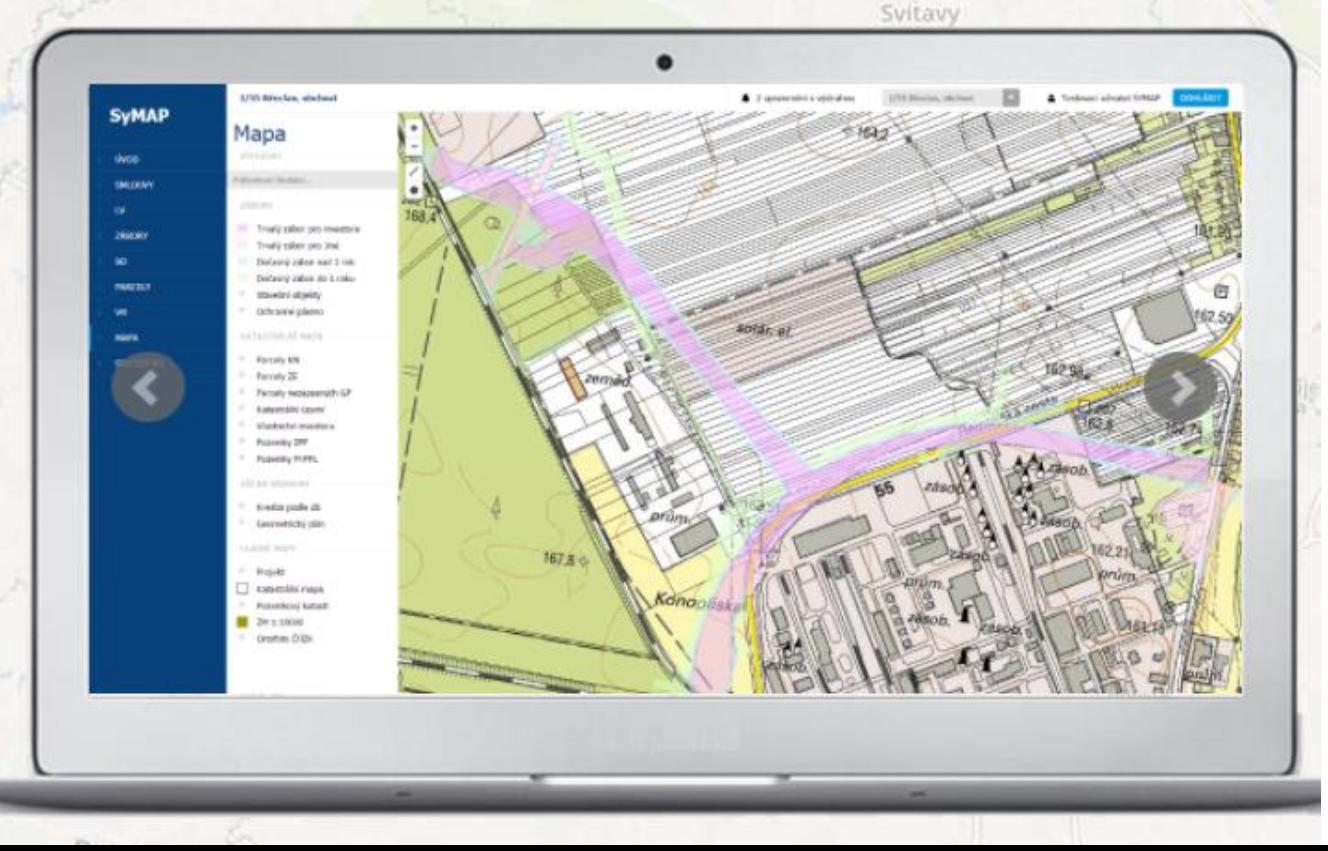

# **Bod (linie, polygon) v polygonu**

- **Leží daná geometrie uvnitř polygonu (adresa v městské části)??**
- **Primární řešení - použití MBR.**
- **Standardní řešení – protažení linie vzhůru nebo kolmo doprava – pokud je počet protnutí hranice polygonu lichý = bodl leží uvnitř polygonu.**
- **Speciální případy – hranice, vertex, vertikální segment**

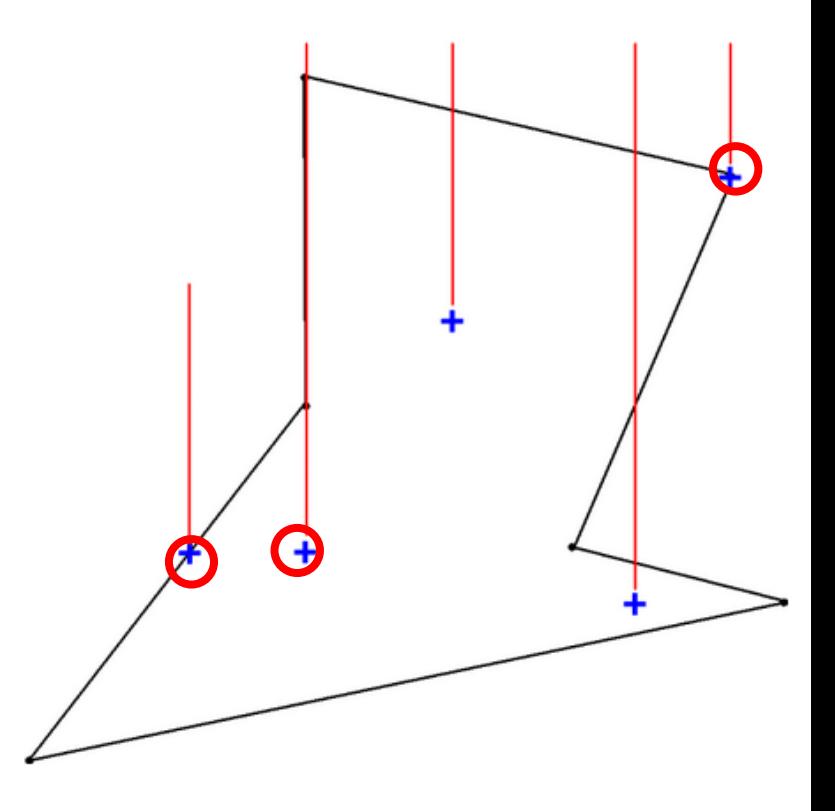

### **Interpolace polygonu**

- **Jak přiřadit atributy nově vzniklému polygonu?**
- **Obslužná zóna nemocnice vs. demografie.**
- **Overlay vs. Pyknofylaktické přiřazení.**
- **Uniformí vs. proměnlivé rozložení prostoru – jak řešit?**

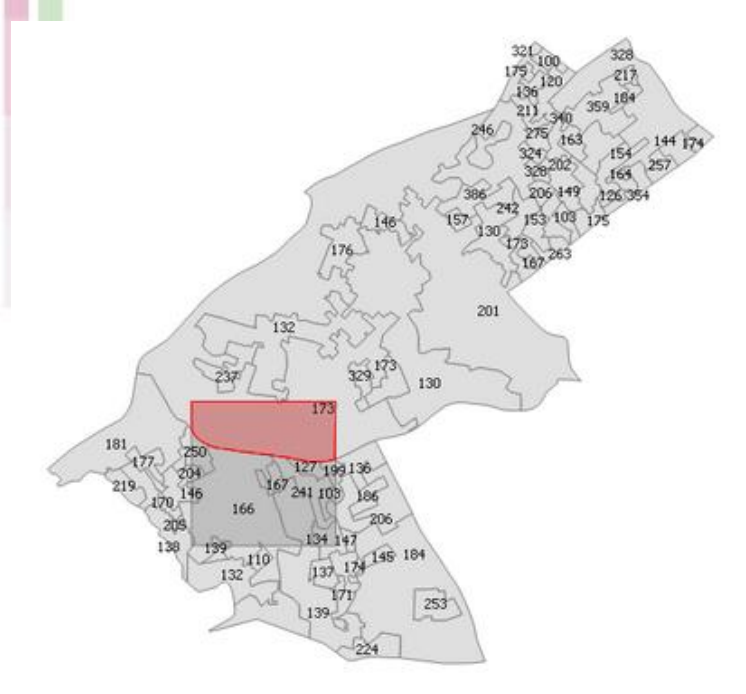

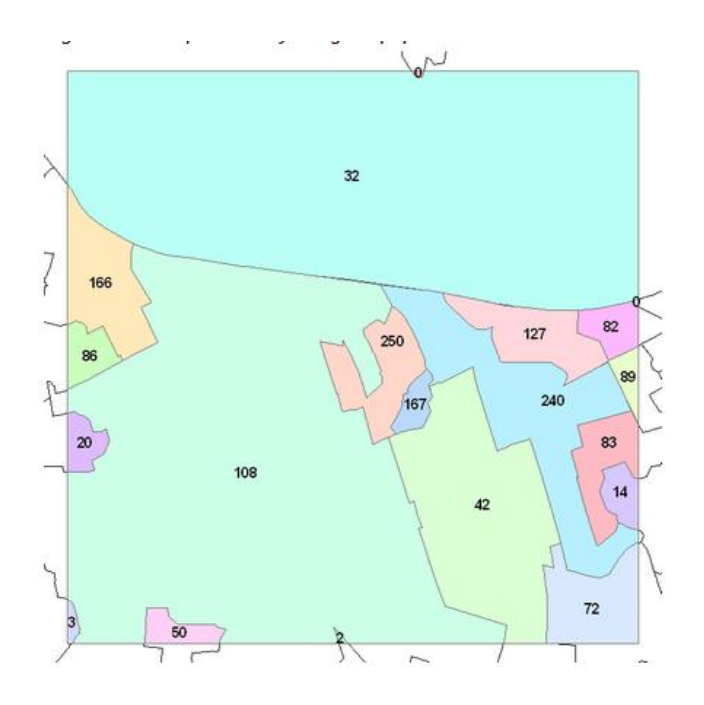

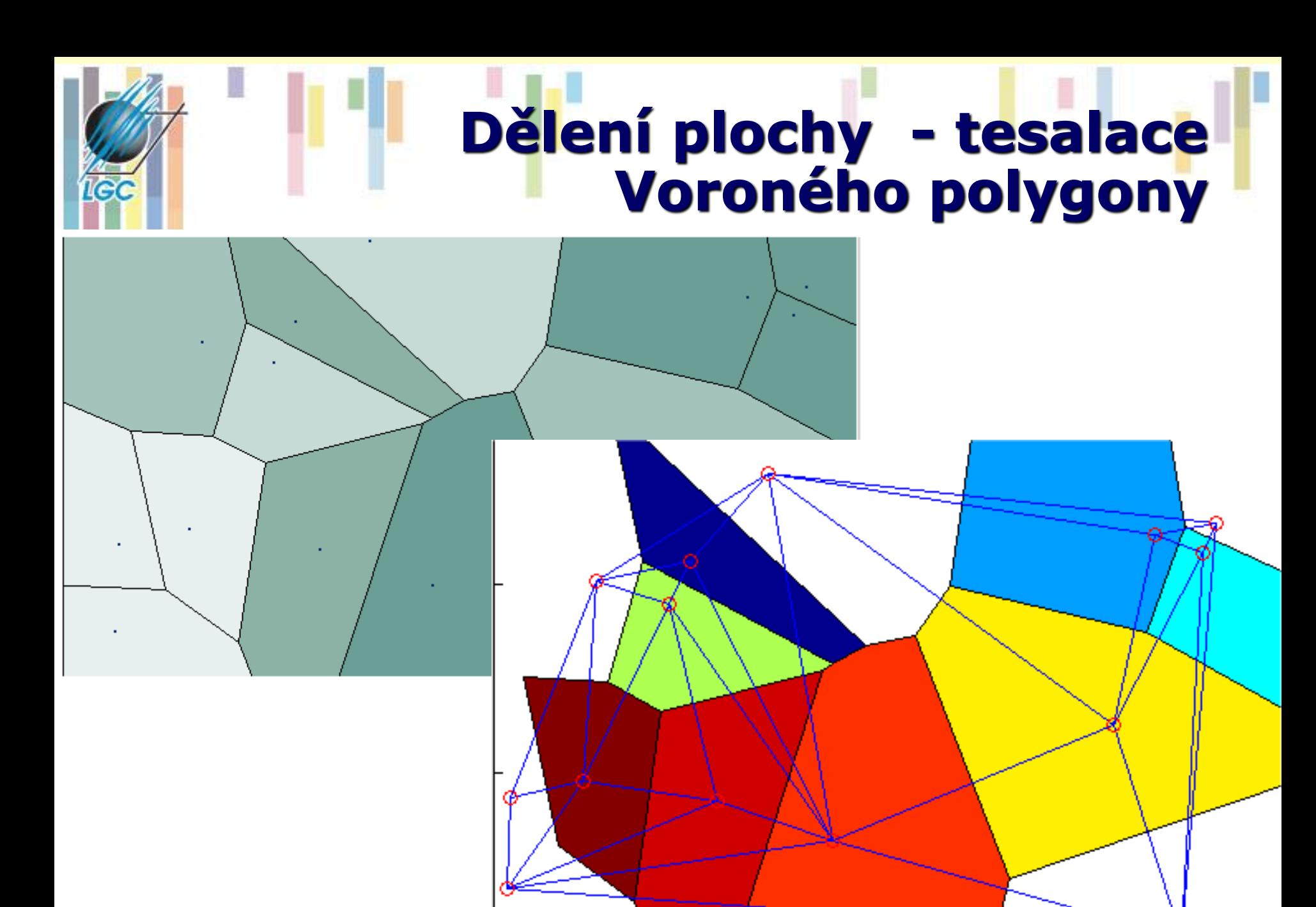

### **Tesalace v rastru a na síti**

Figure 4-34 Voronoi cells for a homogeneous grid using a 3x3 distance transform

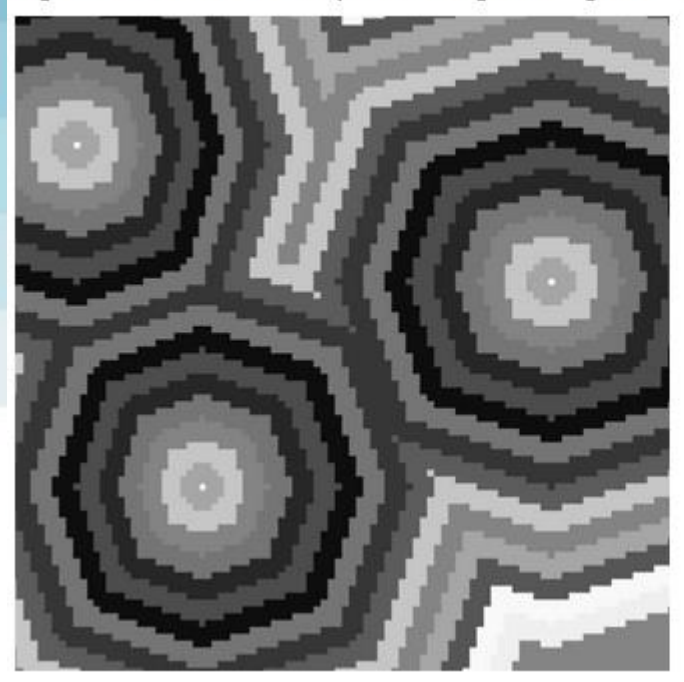

**Tec** 

Figure 4-35 Network-based Voronoi regions - Shibuya district, Tokyo

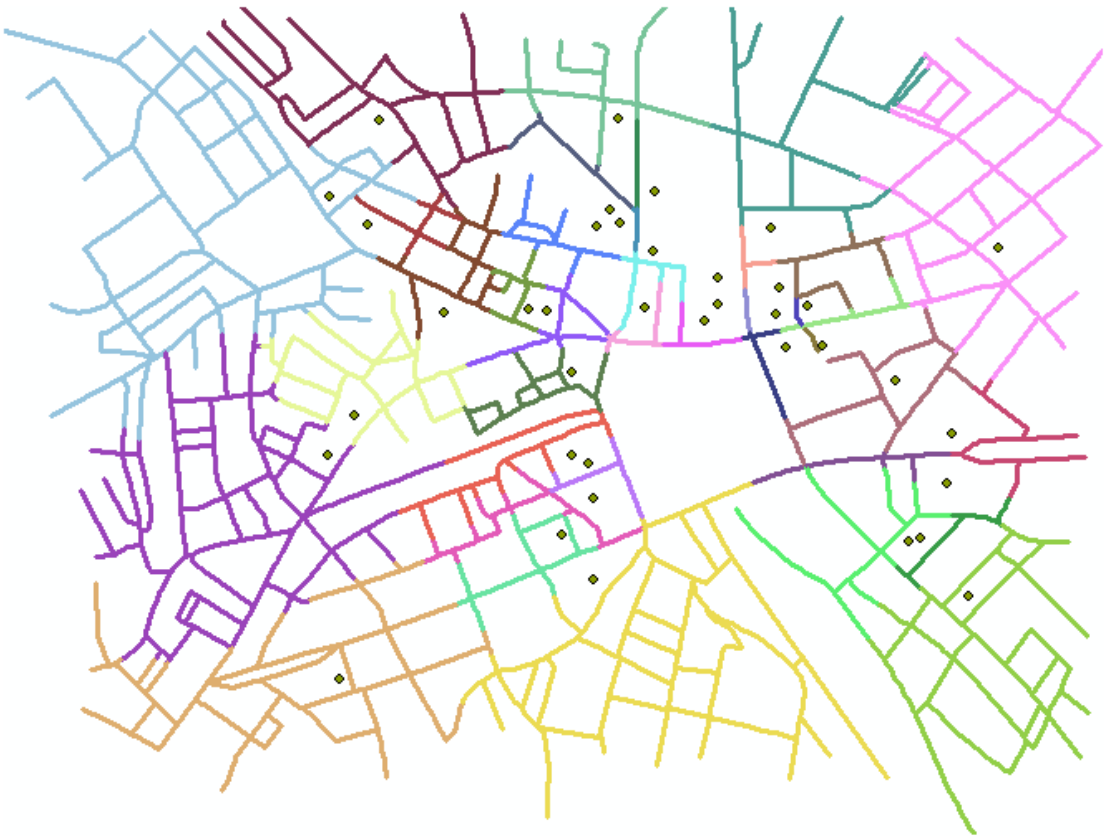

### **Hustota a metody jádrového vyhlazení – kernel density**

- metoda výpočtu hustoty povrchu lze představit tak, že kolem každého bodu se vytvoří kruhové okolí podobné plynule zakřivenému povrchu.
- Ten má nejvyšší hodnotu 1 v místě bodu a klesá pomocí matematicky definované funkce směrem k okraji, kde nabývá hodnoty 0.
- Hodnota hustoty pro každou buňku je poté vypočtena posčítáním hodnot všech jádrových povrchů, které překrývají střed dané buňky.

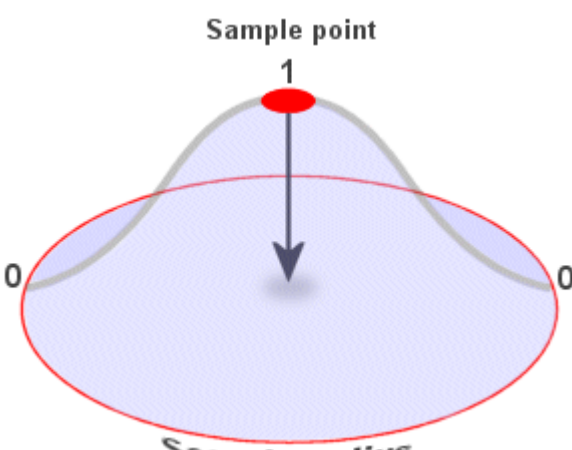

Search radius

### **Metoda jádrových odhadů**

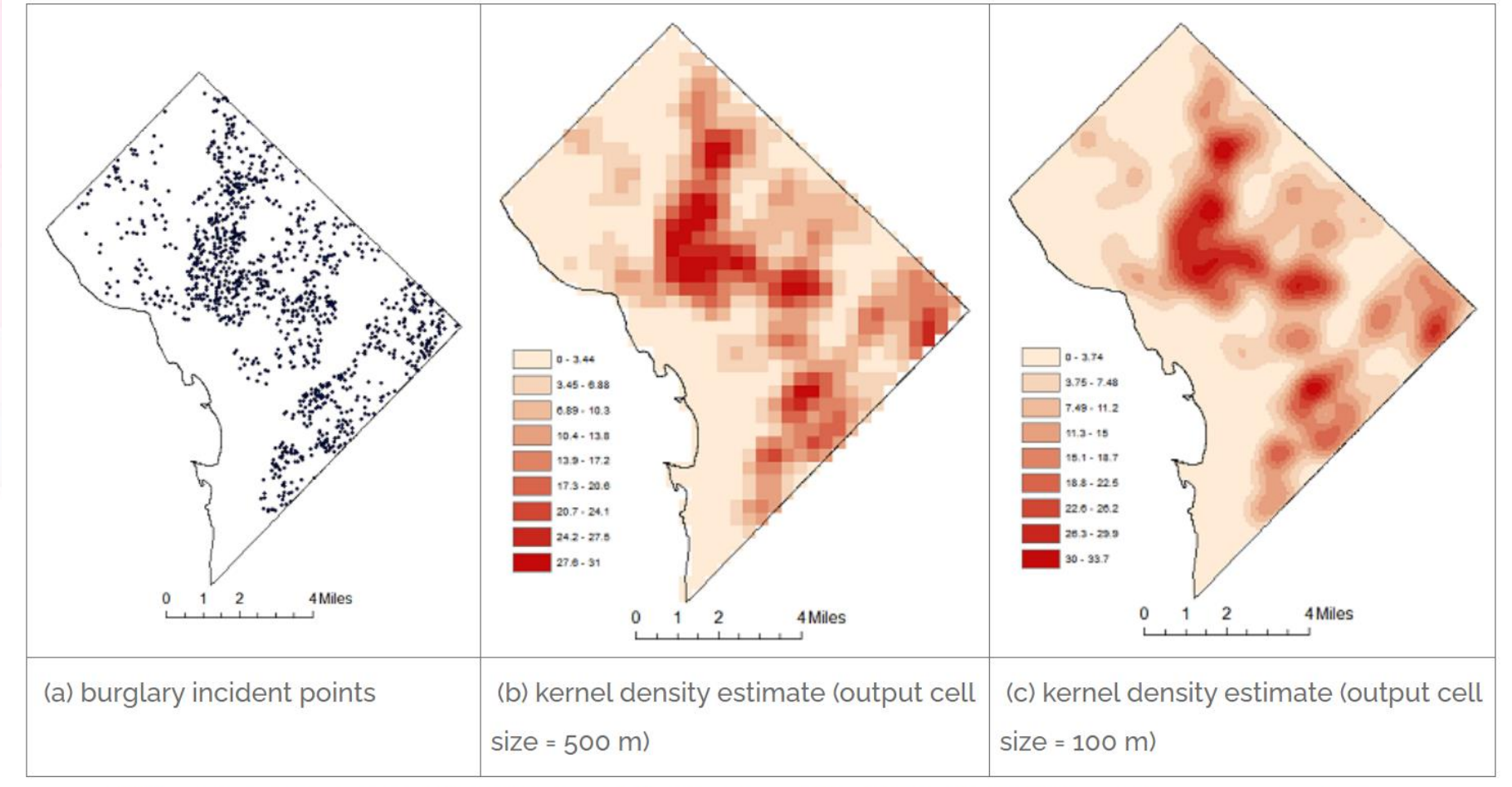

Ιе

Figure 2a - 2c. Kernel density estimates of burglary incidents in Washington, D.C., 2018. Source: author.

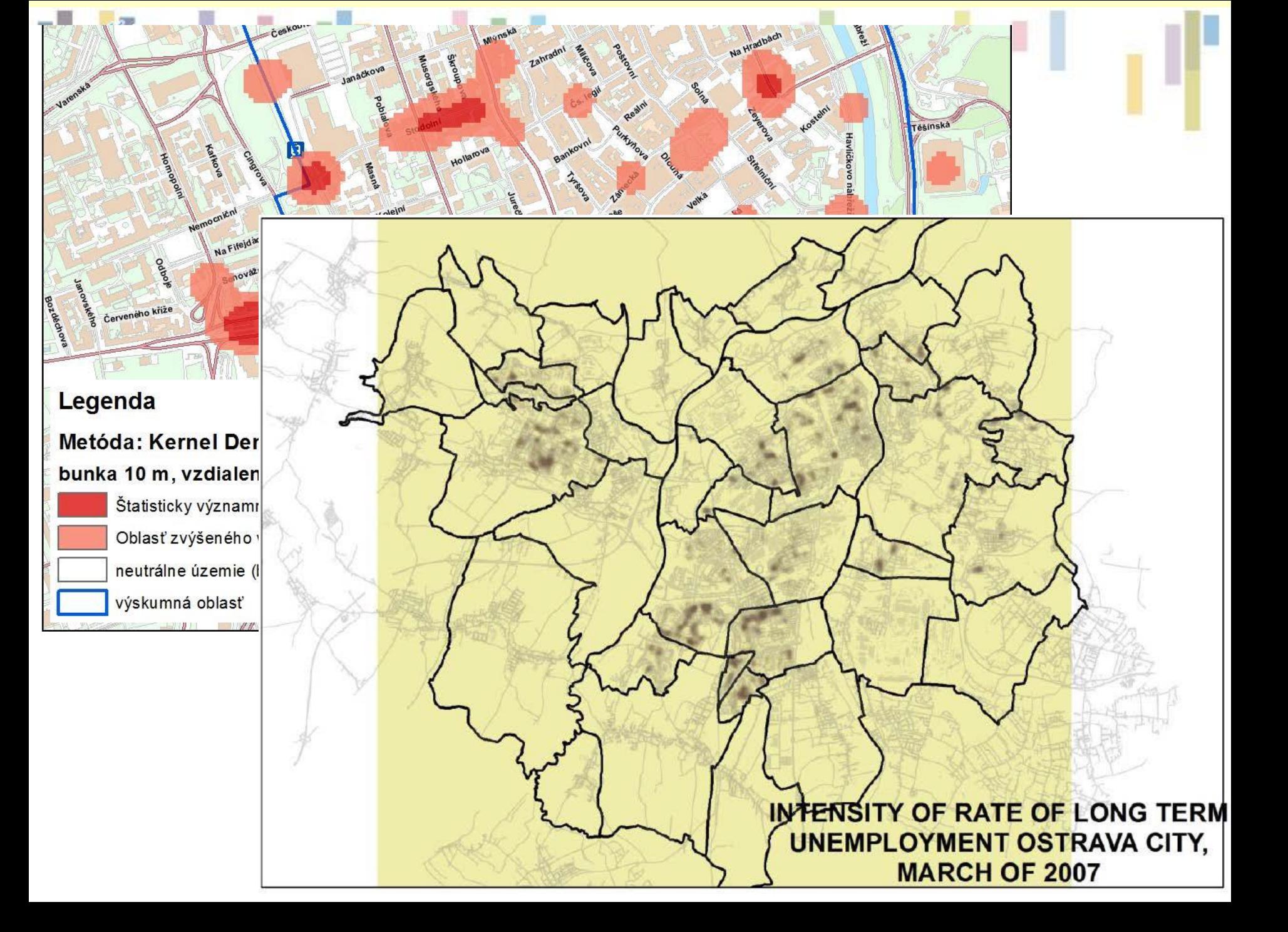

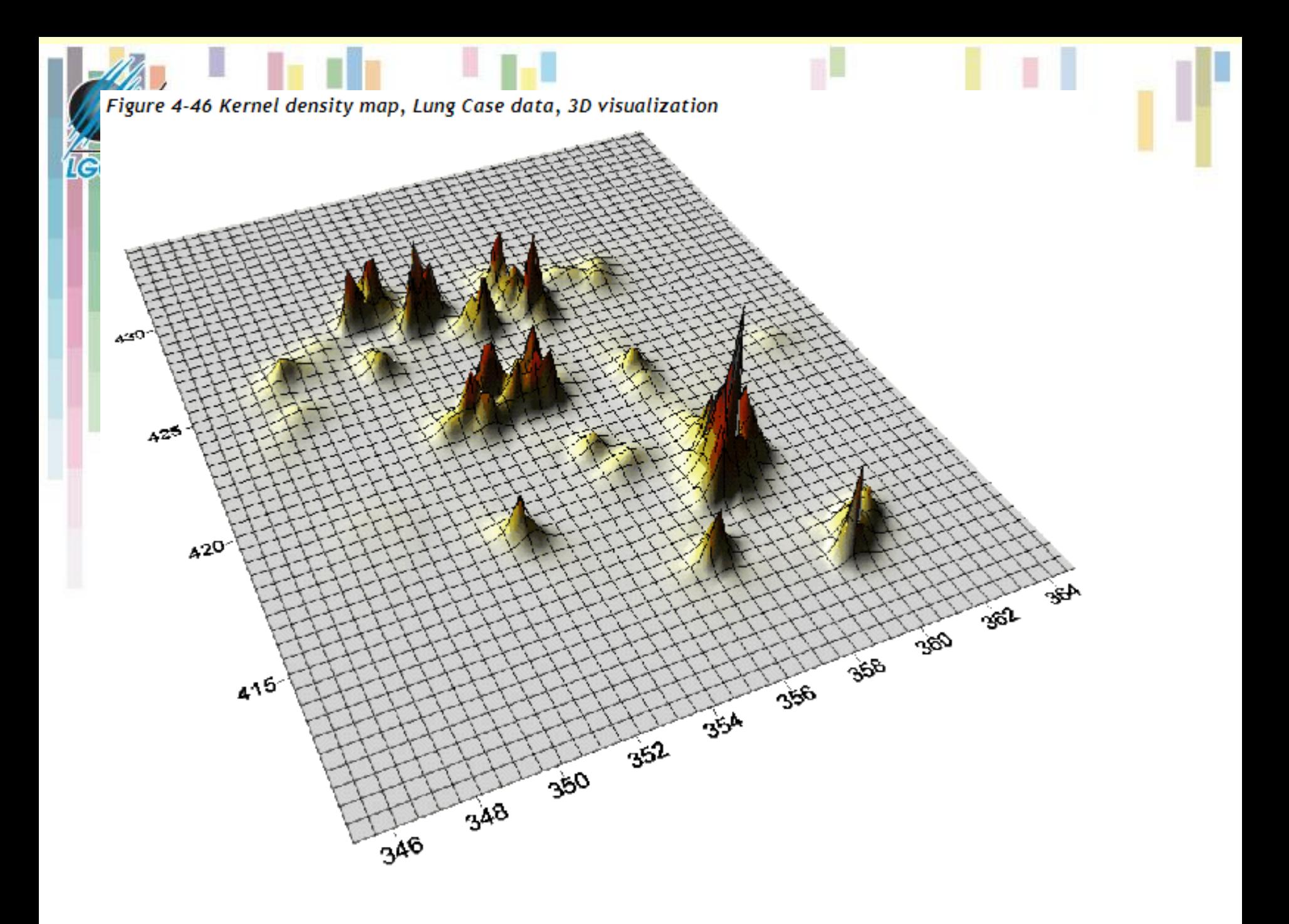

### **Předpoklady užití metody jádrových odhadů**

- Není vhodná pro zobrazení rozsáhlých území.
- Vhodná pro mapy větších měřítek (obce či jejich části).
- Není doporučena pro větší územní celky (okres, kraj, ČR)  $\rightarrow$  toto záleží na zobrazovaném jevu
- Neexistuje také žádná hranice pro minimální počet událostí v oblasti.
- Doporučujeme však brát v potaz počet bodů a plochu analyzované oblasti. Pokud je oblast menší, je možné pracovat i s menším počtem událostí.
- V případě malých počtů na větší ploše použití jádrového vyhlazení není doporučeno.

### **Metoda jádrových odhadů – shrnutí**

• Hlavní metodou pro identifikaci anomálních lokalit, které bývají často nazývány jako **hot spots**, je metoda **jádrových odhadů** (kernel density estimation) či **jádrového vyhlazení**.

#### • **Jaká je hlavní nevýhoda??**

- Základním nedostatkem je subjektivita v intepretaci výsledků.
- Stejná podkladová data mohou být zobrazena značně rozdílně jen s využitím rozdílného nastavení metody a způsobu zobrazení.
	- *Použité parametry je vhodné uvést.*
- Z tohoto důvodu je potřeba zvýraznit statisticky významné výsledky.

GIS4SG

# VOLNĚ DOSTUPNÍ GIS **NÁSTROJE**

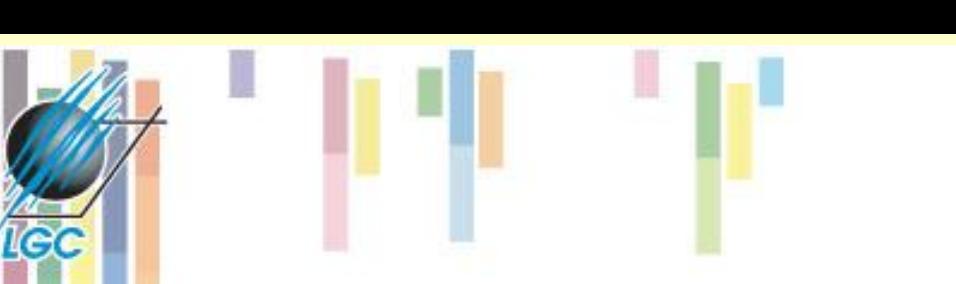

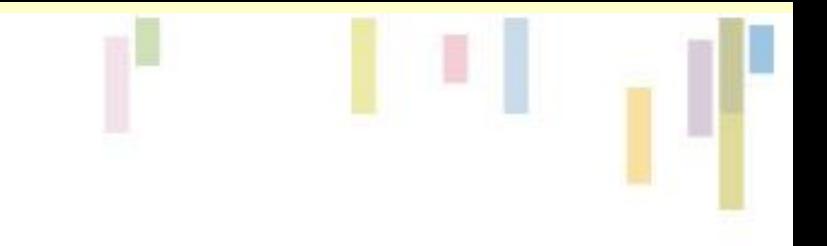

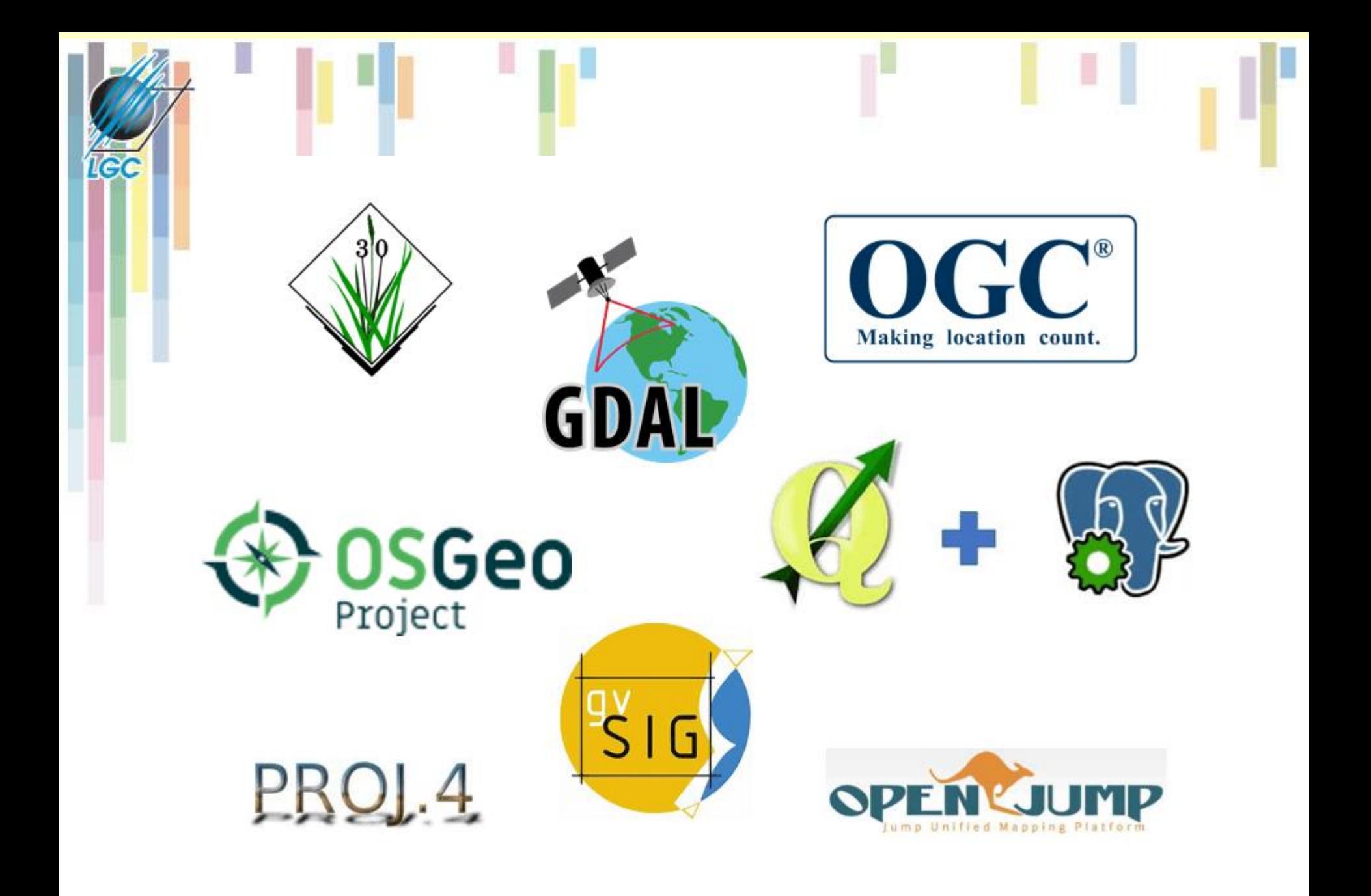

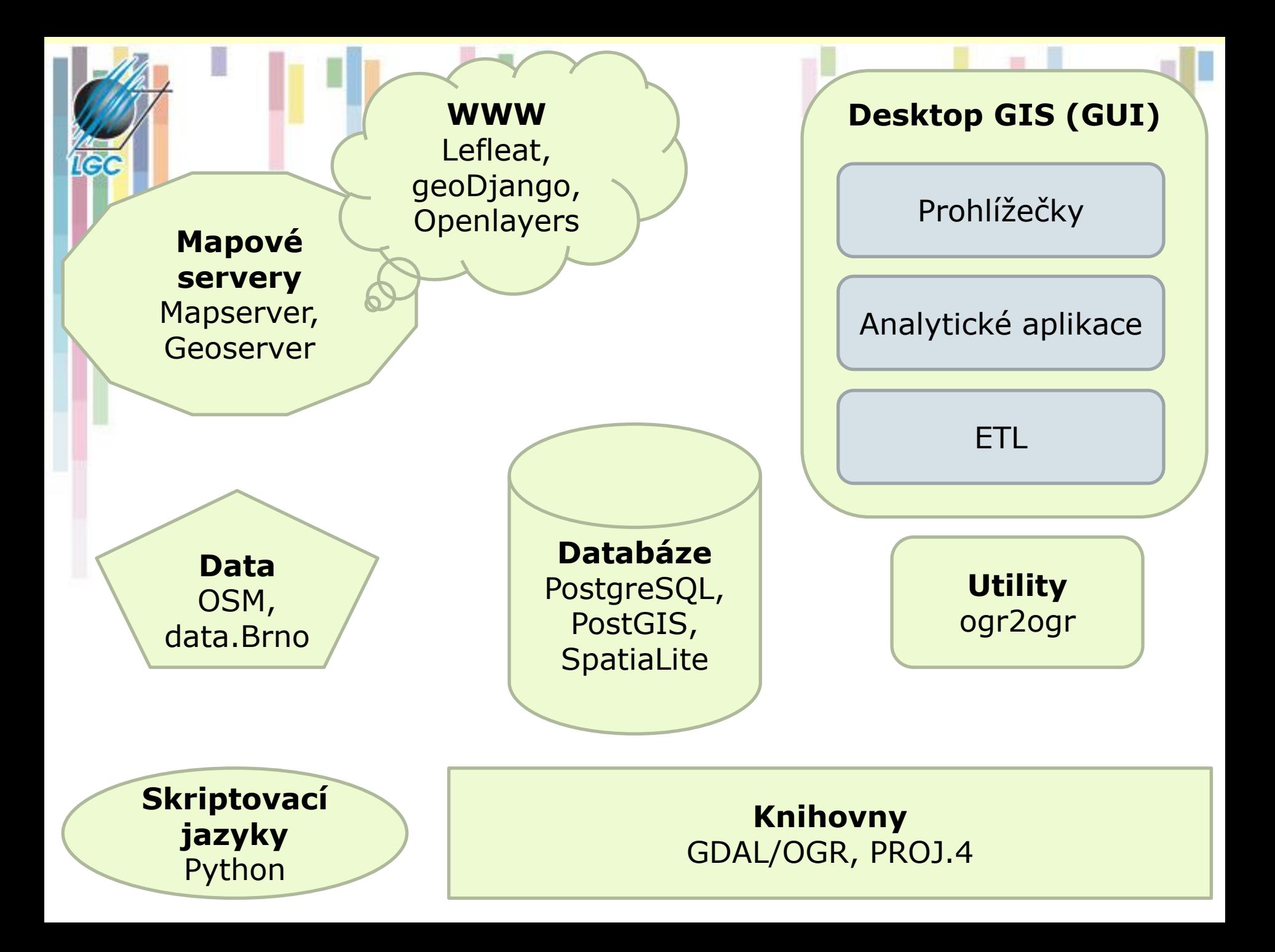

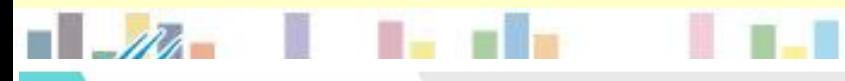

Producto

**Escritorio** 

**Biblioteca** 

**Base Datos** 

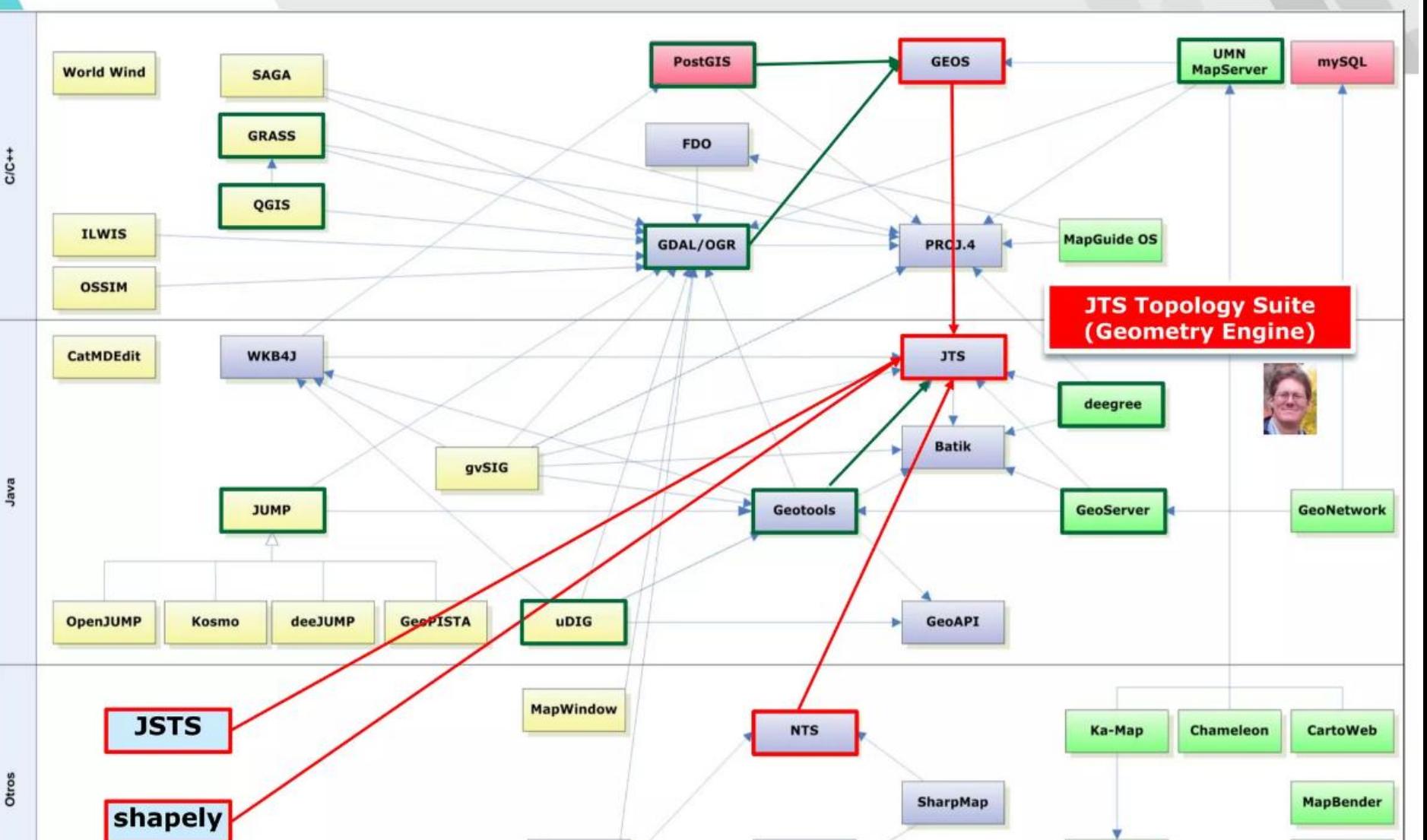

monoGIS

Servidor/

WebMapping

Source: http://www.osgeo.org/files/tyler/images/siglibre\_foss\_sig\_relacion.html

Geotools.Net

**MapBuilder** 

**OpenLayers** 

# **GDAL a OGR**

### **GDAL**

- Rastrová data
- Asi 80 formátů
- $\bullet$  C/C++

#### **OGR**

- Vektorová data
- Asi 30 formátů
- $\bullet$  C/C++

<https://pcjericks.github.io/py-gdalogr-cookbook/>

[https://training.gismentors.eu/geopython](https://training.gismentors.eu/geopython-zacatecnik/vektorova_data/ogr/index.html)zacatecnik/vektorova data/ogr/index.html

<https://cs.wikipedia.org/wiki/GDAL>

**ogr2ogr**

- Převody formátu
- Prostorové/atributové dotazy
- Nastavení souřadnicových systémů
- **Reprojekce**

#### ogr2ogr -s srs "epsg:4326" -t srs krovakEsriModified <CR|SR>.prj -f "ESRI Shapefile" krovak.shp wgs84.shp

# **QGIS**

- <https://www.qgis.org/en/site/>
- Dříve (do verze 2.0) pojmenován Quantum GIS
- Licence: GNU GPL
- Jazyk: C++, Qt, plug-iny lze vytvářet v Pythonu
- Vektor i rastr, geodatabáze
- Široké analytické možnosti
	- Integruje moduly z jiných GIS prostředí
	- Řada plug-inů

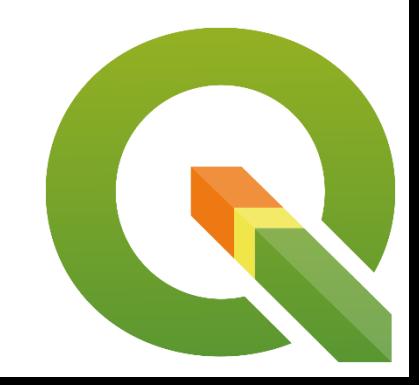

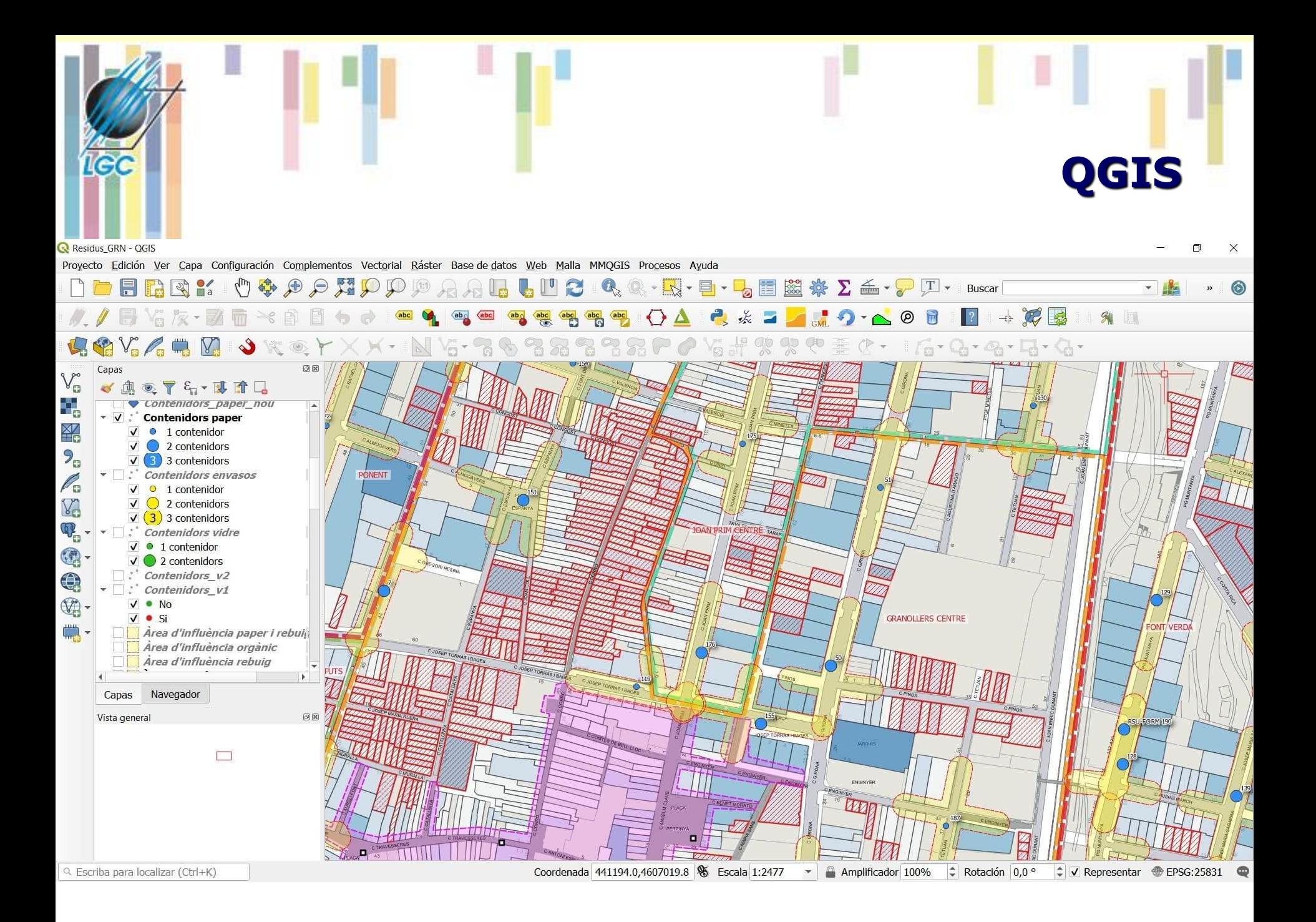

#### **SAG**

- <https://saga-gis.sourceforge.io/en/index.html>
- System for Automated Geoscientific Analyses
- Licence: GNU GPL
- Ovládání pomocí GUI nebo příkazové řádky
- programován v C++, modulární uspořádání
- 40 typů rastrových formátů
- z vektorů umí ty základní
- moduly ze SAGA jsou spustit v **QGIS** ale i v dalších programech

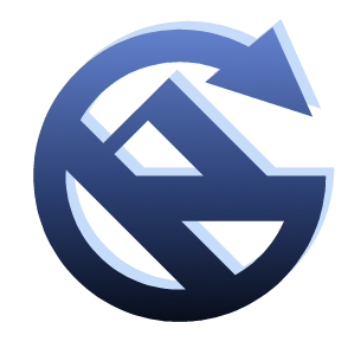

**SAGA**

#### [https://sagatutorials.w](https://sagatutorials.wordpress.com/training-manual/) [ordpress.com/training](https://sagatutorials.wordpress.com/training-manual/)[manual/](https://sagatutorials.wordpress.com/training-manual/)

[https://sourceforge.net/p](https://sourceforge.net/p/saga-gis/wiki/Documentation/) [/saga](https://sourceforge.net/p/saga-gis/wiki/Documentation/)[gis/wiki/Documentation/](https://sourceforge.net/p/saga-gis/wiki/Documentation/)

D1. SRTM

**District** 

tiorispace

**SBD0 KDH** 

1000; 750x 1000y; 3250500x 5180500y

1000: 640x 066y; 3281500x 5237500y

Tree <sup>83</sup> Thumbnak

**Data Source** 

Lean

brakt,

[1] bachelor hydroskript

to lus fe

ark of **En kin on sep** 

E-Bth dwd (ii) El near yand B C precipitation **IDE** temperature

金宝1 M. bhv

Recognized Piles

**Cu** Ple System

田町 brd\_kness<br>中町 dgm

**brd dof** brd.shp dvid\_base.spc) otn\_pl\_1.000n.epd ste gld. 1000m shade.spd

\*\* Modiles C Data (Ch Maps)

dud\_temperature.dbf dvd\_temperature.shp dvd\_temperature.go;  $\overline{\mathbf{x}}$ 

**PEGA-Media** 

Click dud, br

 $\overline{\mathbf{I}}$ 

1.f

×

**STAGOOG** 

**SAZIONE** 

LIDE SI TRA FRANCA

**PARAMETER** 

R2

SSR

SGE

SET **MSR** 

**MOE** 

Ø.

 $10$ lero

-Ok Cancel

Settings

**Predefined Functions** 

Function Priting Renge

100

Function Parameters

65.05%

100903.000000

Thunder of hers

 $a + b * aq(0) + x$ 

 $-11$ 

 $a + b * \text{sgn}(x + x)$ 

Determinations<br>Fitting ranges

 $\begin{array}{|c|c|}\n a & 1 \\
b & 1 \\
c & t\n\end{array}$ 

80000 190000 240000 320000 400000 480000 990000 94000

R2,403

**ISTO\_ERROR** 

 $|Z|$ 

10.745

9833

800年 5月15日 5月15日 5月15日 5月15日 5月15日 5月15日 5月15日 5月15日 5月15日 5月15日 5月15日 5月15日 5月15日 5月15日 5月15日 5月15日 5月15日 5月15日 5月15日 5月15日 5月15日 5月15日 5月15日 5月15日 5月15日 5月15日 5月15日 5月15日 5月15日 5月15日 5月15日 5月15日 5月15日 5月15日 5月15日 5月15日

**VAUL** 

0.895479

0.899011

0.433447

1091-660417

126.253957

1207.913274

360.553472 0.189156

1936, 244790

ЪÄ

 $3.2$ 

 $128$ 

 $24.$ 

 $\rightarrow$ 

88.

 $\begin{array}{|c|c|}\hline a & b\\ \hline \end{array}$ 

**A** 

 $(x + 3)$  type  $n + 3$ 

20000

Distance

0.000000

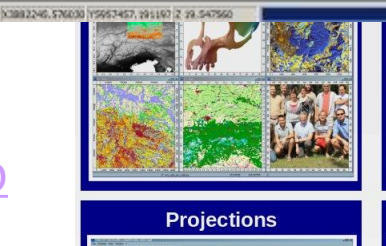

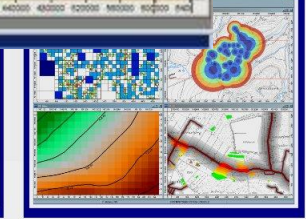

 $-10$  M

 $|X|$ 

**AHAL** 

**SRTM** 

02245-0.003728"X

 $\sim$   $^{9}_{2}$ 

 $\bullet$  .  $\bullet$ 

 $\bullet$  .

Ations

**Image Analysis** 

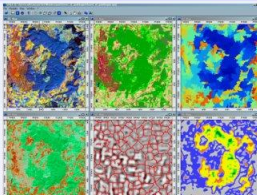

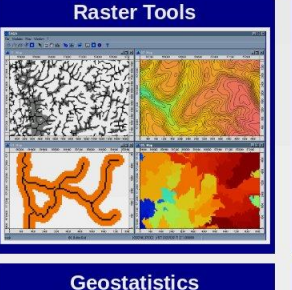

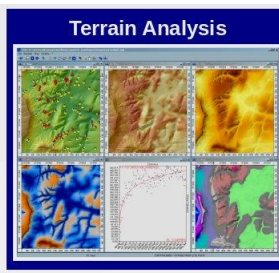

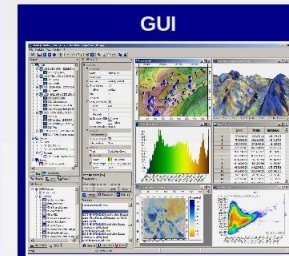

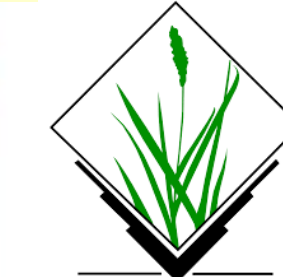

### **GRASS GIS**

- <https://grass.osgeo.org/>
- Geographic Resources Analysis Support Systém
- Vývoj zahájen v roce 1982 pro účely U.S. Army
- Licence: GNU GPL
- Vektorová i rastrová data
- Mnoho nástrojů pro analýzu
- GUI i příkazová řádka
- Moduly přístupné i v **QGISu**

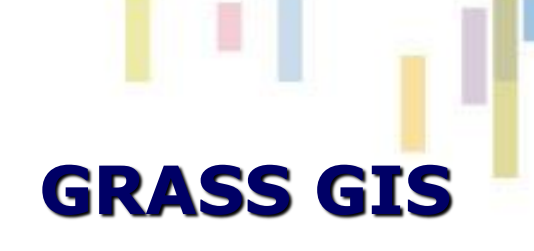

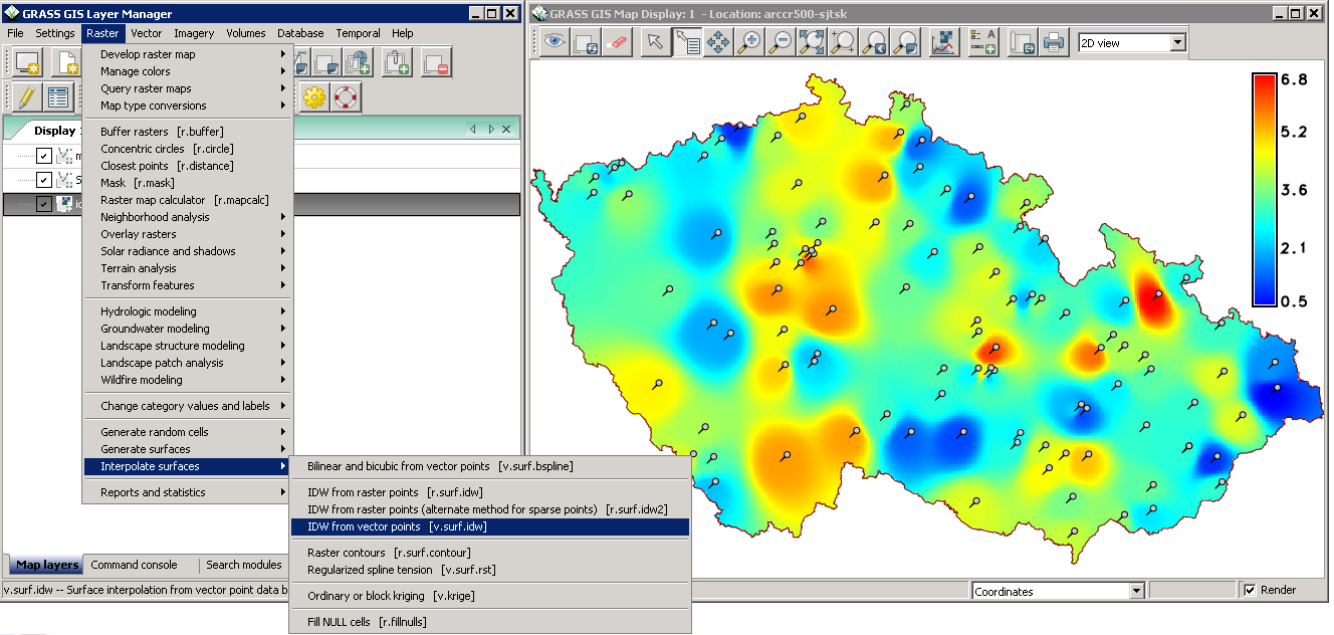

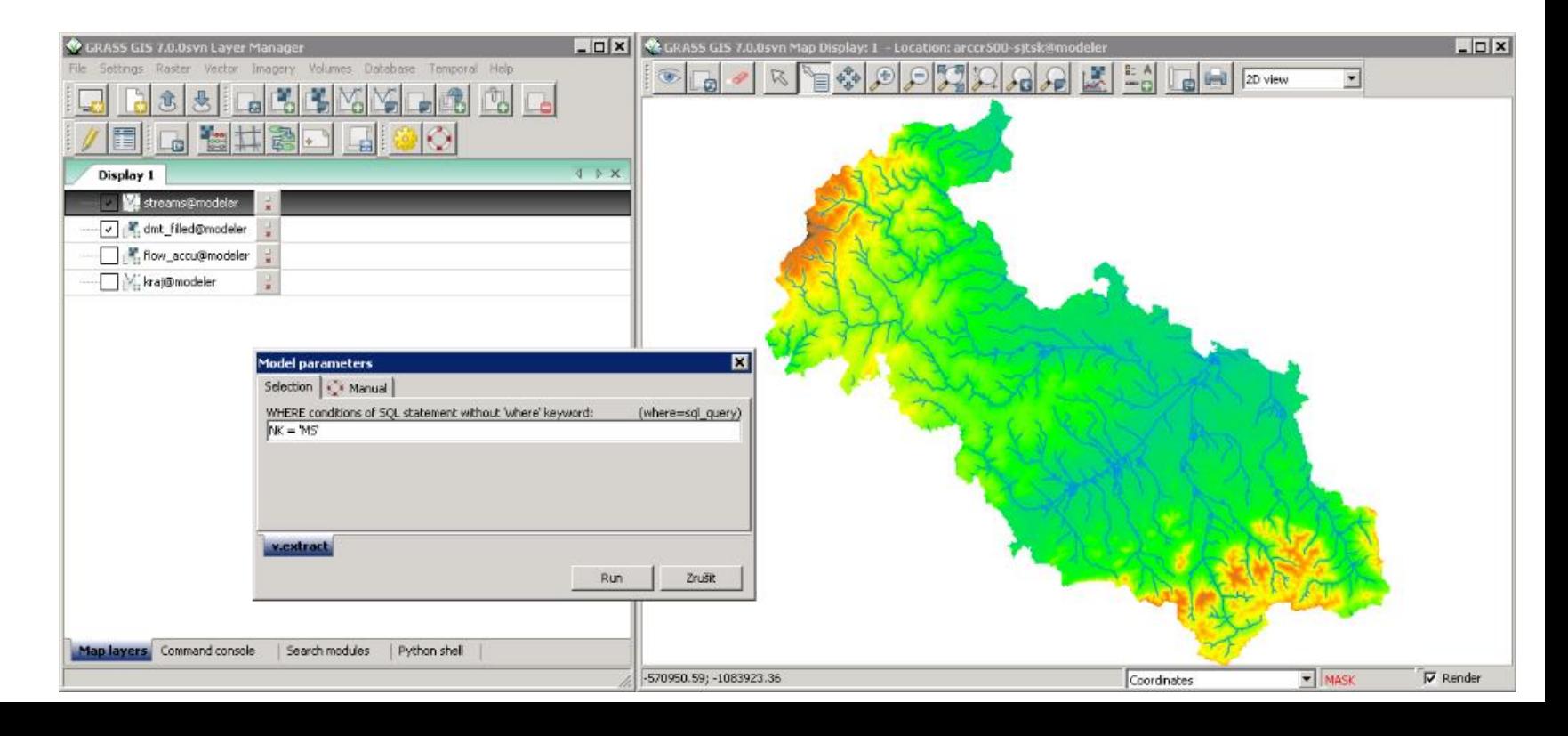

#### **OpenJUMP**

- <http://www.openjump.org/>
- Původně JUMP GIS od Vivid Solutions
- Jazyk: JAVA, primárně vektorová data (editace, ...)
- Plug-iny: generalizace, …
	- [http://ojwiki.soldin.de/index.php?title=Plugins\\_for\\_OpenJUMP#S](http://ojwiki.soldin.de/index.php?title=Plugins_for_OpenJUMP#Spatial_Analysis_and_Editing_PlugIns) patial Analysis and Editing PlugIns

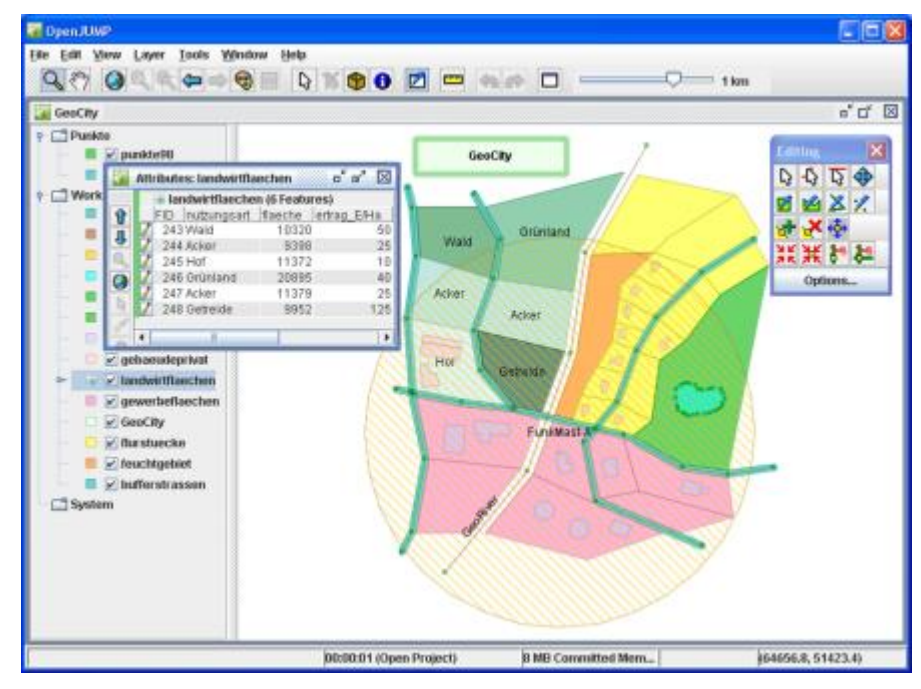

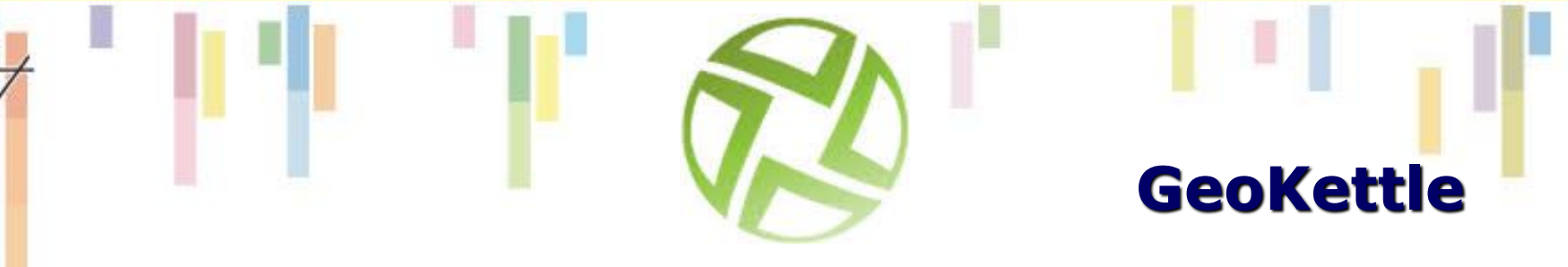

#### $ETL = Extract Transform Load$

• <http://www.geokettle.org/>

1ed

spatially-enabled" version of [Pentaho Data Integration](http://kettle.pentaho.com/) (also known as Kettle)

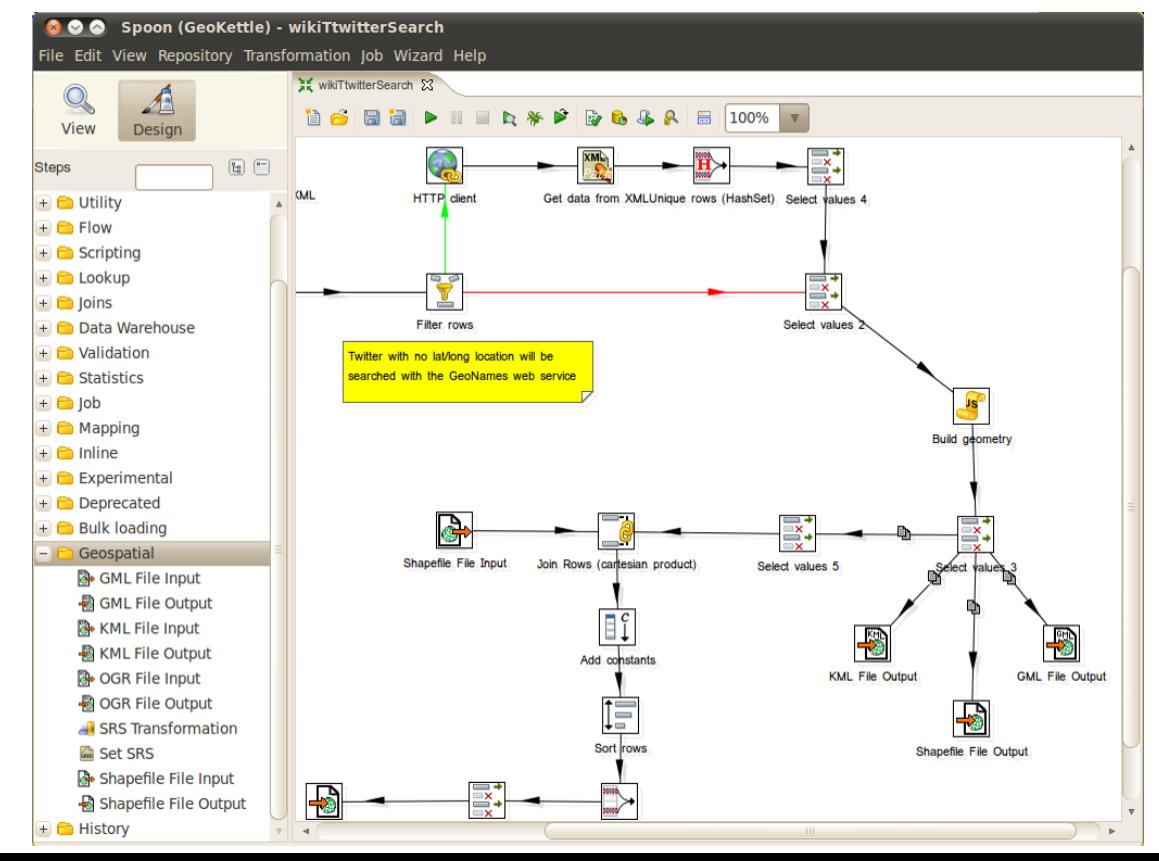

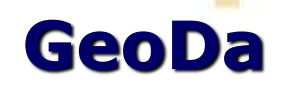

- Otevřený software <https://geodacenter.github.io/>
- Dr. Luc Ansellin <https://spatial.uchicago.edu/software> (i další nástroje)

eoDa

- Explorativní analýza dat
- Prostorové statistiky a modelování prostorových vzorů

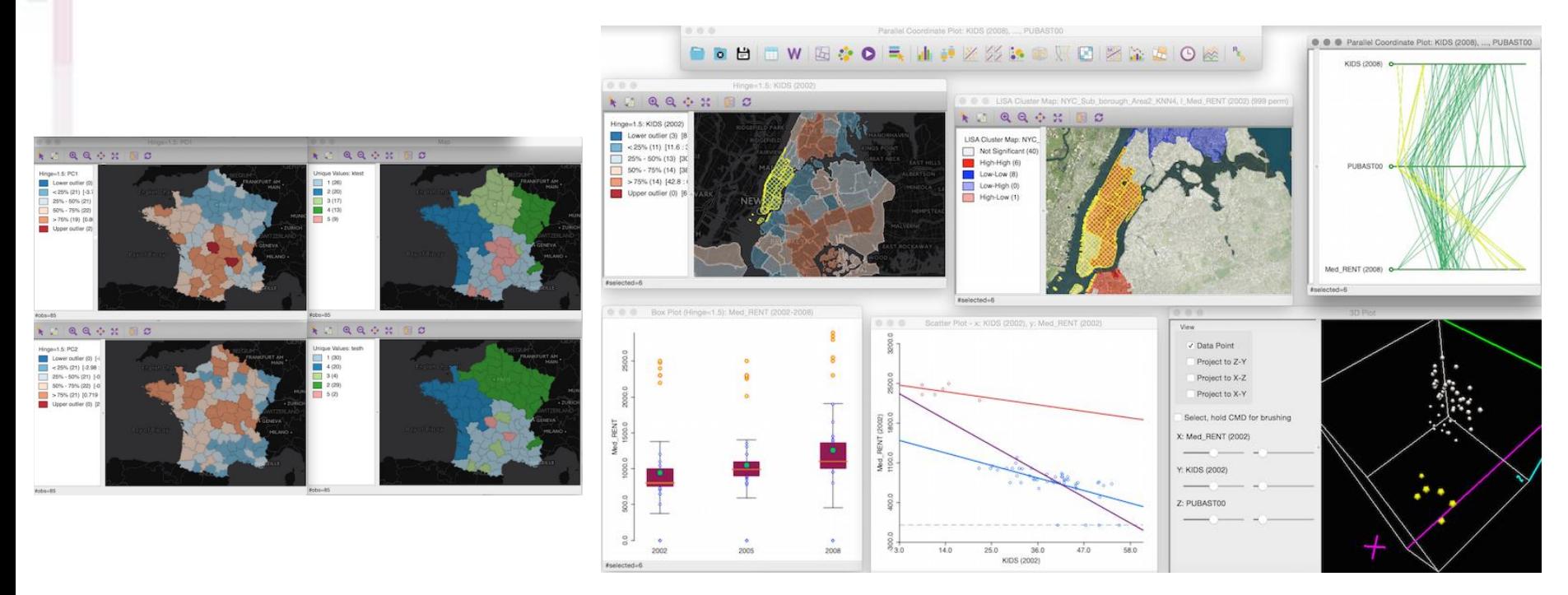

#### **CrimeStat**

- "balík pro prostorovou statistiku, který může analyzovat rozmístění trestných činů" (Levine, 2013).
- program pro Windows, v jazyce C++, vývoj zaháje díky grantu National Institute of Justice.
- Neumožňuje přímo vytváření map, vizualizace dat a výsledků výpočtů
- Mezi hlavní funkce (v.4.0):
	- prostorová deskripce (spatial description)
	- analýzy koncentrací (hot spot analysis),
	- prostorové modelování (spatial modeling),
	- interpolace,
	- Crime Travel Demand Modeling analýza potenciálních sériových zločinců

https://en.wikipedia.org/wiki/CrimeStat

https://nij.ojp.gov/topics/articles/crimesta t-spatial-statistics-program-analysiscrime-incident-locations

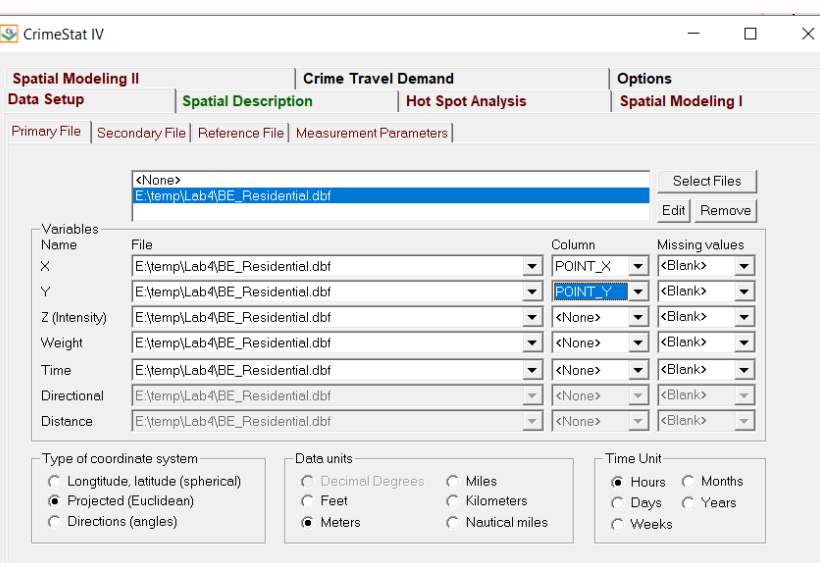

# **A nejen GIS!**

- Vektorová grafika **Inkscape**
	- <https://inkscape.org/>
- Rastrová grafika **GIMP**
	- <https://www.gimp.org/>
- Sazba a předtisková příprava **Scribus**
	- <https://www.scribus.net/>

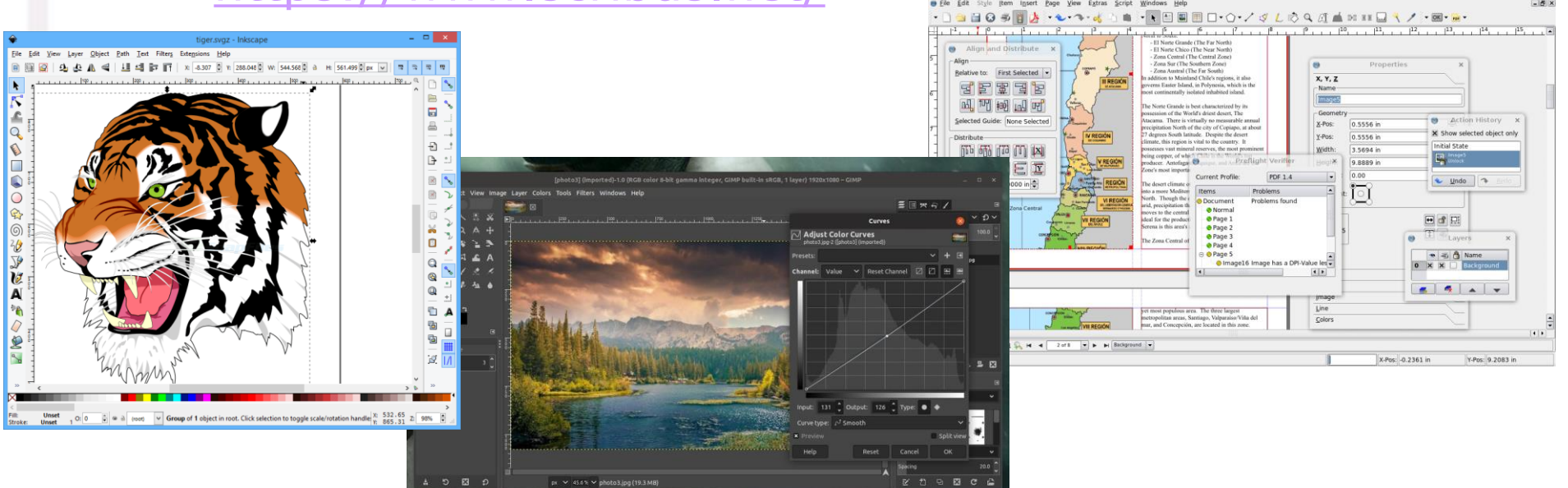